## CSE 5449: Intermediate Studies in Scientific Data Management

Lecture 5: 1/O Software stack – HDF5

Dr. Suren Byna

The Ohio State University

E-mail: byna.1@osu.edu

https://sbyna.github.io

01/24/2023

## **Summary of the last class**

Parallel I/O software stack

• An intro to HDF5

## Today's class

More details about HDF5 API and the library

Parallel HDF5

### **Class projects**

#### 5. Performance comparison of sub-filing in HDF5 and PnetCDF

- Background: Sub-filing is an approach to split a very large file into smaller files. However, there are pros / cons with the approach on how the data is organized.
- Question
  - Which of the HDF5 and PnetCDF sub-filing approaches are best?
  - What better strategies for sub-filing are there?
- Deliverable: A short paper describing
- Resources
  - Tuning HDF5 subfiling performance on parallel file systems <a href="https://escholarship.org/content/qt6fs7s3jb/qt6fs7s3jb.pdf">https://escholarship.org/content/qt6fs7s3jb/qt6fs7s3jb.pdf</a>
  - Using Subfiling to Improve Programming Flexibility and Performance of Parallel Shared-file I/O <a href="https://ieeexplore.ieee.org/document/5362452">https://ieeexplore.ieee.org/document/5362452</a>
  - Scalable Parallel I/O on a Blue Gene/Q Supercomputer Using Compression, Topology-Aware Data Aggregation, and Subfiling <a href="https://ieeexplore.ieee.org/document/6787260">https://ieeexplore.ieee.org/document/6787260</a>

### **HDF5 Data Model**

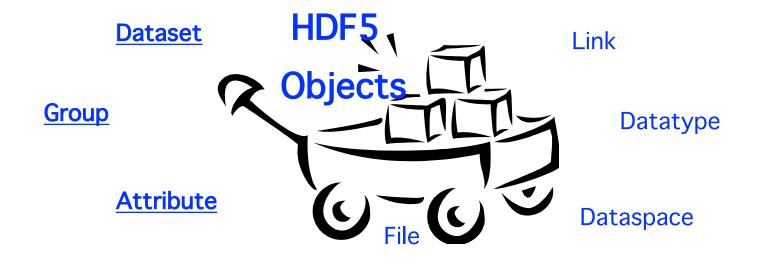

## **HDF5 Groups and Links**

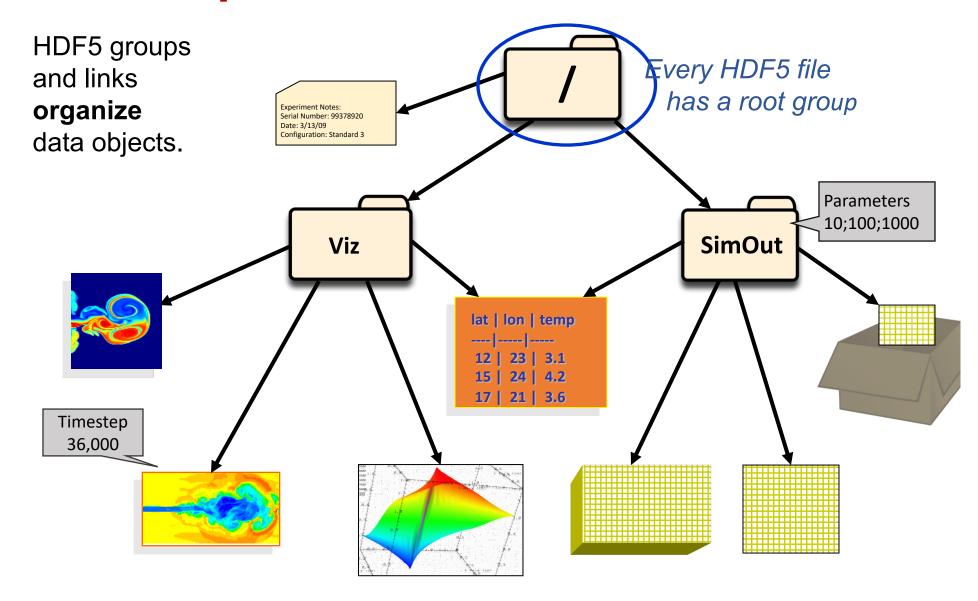

### **Homework**

Install HDF5 on your laptop or on OSC

- Go to <u>https://docs.hdfgroup.org/hdf5/develop/\_h\_d\_f5\_examples.html</u>
  - Run the <u>Examples from Learning the Basics</u> page
  - Report the observations in the next class

# **HDF5 Programming model and API**

#### The General HDF5 API

- C, Fortran, Java, C++, and .NET bindings
  - Also: IDL, MATLAB, Python (H5Py, PyTables), Perl, ADA, Ruby, ...
- C routines begin with prefix: H5?
  - ? is a character corresponding to the type of object the function acts on

### **Example Functions:**

**H5D**: Dataset interface *e.g.,* **H5Dread** 

**H5F**: File interface *e.g.,* **H5Fopen** 

**H5S**: data**S**pace interface *e.g.*, **H5Sclose** 

#### The HDF5 API

- For flexibility, the API is extensive
  - ✓ 300+ functions

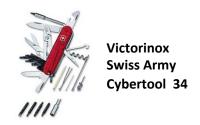

- This can be daunting... but there is hope
  - ✓ A few functions can do a lot
  - √ Start simple
  - ✓ Build up knowledge as more features are needed

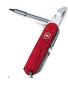

## **General Programming Paradigm**

- Object is opened or created
- Object is accessed, possibly many times
- Object is closed

- Properties of object are optionally defined
  - ✓ Creation properties (e.g., use chunking storage)
  - ✓ Access properties

#### **Basic Functions**

H5Fcreate (H5Fopen) create (open) File H5Screate\_simple/H5Screate create dataSpace H5Dcreate (H5Dopen) create (open) Dataset H5Dread, H5Dwrite access Dataset close Dataset H5Dclose H5Sclose close dataSpace H5Fclose close File

#### **Other Common Functions**

DataSpaces: H5Sselect\_hyperslab (Partial I/O)

H5Sselect\_elements (Partial I/O)

H5Dget space

DataTypes: H5Tcreate, H5Tcommit, H5Tclose

H5Tequal, H5Tget\_native\_type

Groups: H5Gcreate, H5Gopen, H5Gclose

Attributes: H5Acreate, H5Aopen\_name, H5Aclose

H5Aread, H5Awrite

Property lists: H5Pcreate, H5Pclose

H5Pset\_chunk, H5Pset\_deflate

```
/*
   This example illustrates how to create a dataset that is a 4 \times 6
   array. It is used in the HDF5 Tutorial.
 */
#include "hdf5.h"
#define FILE "dset.h5"
int
main()
{
    hid_t file_id, dataset_id, dataspace_id; /* identifiers */
    hsize_t dims[2];
    herr t status;
    /* Create a new file using default properties. */
    file_id = H5Fcreate(FILE, H5F_ACC_TRUNC, H5P_DEFAULT, H5P_DEFAULT);
    /* Create the data space for the dataset. */
    dims[0]
                 = 4;
    dims[1]
                = 6:
    dataspace_id = H5Screate_simple(2, dims, NULL);
    /* Create the dataset. */
    dataset id =
       H5Dcreate2(file_id, "/dset", H5T_STD_I32BE, dataspace_id, H5P_DEFAULT, H5P_DEFAULT, H5P_DEFAULT);
    /* End access to the dataset and release resources used by it. */
    status = H5Dclose(dataset_id);
                                                                                https://raw.githubusercontent.com/HD
    /* Terminate access to the data space. */
                                                                                FGroup/hdf5/hdf5 1 10/examples/h5
    status = H5Sclose(dataspace_id);
                                                                                crtdat.c
   /* Close the file. */
    status = H5Fclose(file_id);
```

13

```
/*
   This example illustrates how to write and read data in an existing
   dataset. It is used in the HDF5 Tutorial.
*/
#include "hdf5.h"
#define FILE "dset.h5"
int
main()
   hid_t file_id, dataset_id; /* identifiers */
   herr_t status;
          i, j, dset_data[4][6];
    int
   /* Initialize the dataset. */
   for (i = 0; i < 4; i++)
        for (j = 0; j < 6; j++)
            dset data[i][i] = i * 6 + i + 1;
   /* Open an existing file. */
   file_id = H5Fopen(FILE, H5F_ACC_RDWR, H5P_DEFAULT);
   /* Open an existing dataset. */
   dataset_id = H5Dopen2(file_id, "/dset", H5P_DEFAULT);
   /* Write the dataset. */
    status = H5Dwrite(dataset_id, H5T_NATIVE_INT, H5S_ALL, H5S_ALL, H5P_DEFAULT, dset_data);
    status = H5Dread(dataset_id, H5T_NATIVE_INT, H5S_ALL, H5S_ALL, H5P_DEFAULT, dset_data);
   /* Close the dataset. */
    status = H5Dclose(dataset_id);
   /* Close the file. */
    status = H5Fclose(file_id);
```

https://raw.githubusercontent.com/HDFGr oup/hdf5/hdf5\_1\_10/examples/h5\_rdwt.c

## **HDF5 Software Layers & Storage**

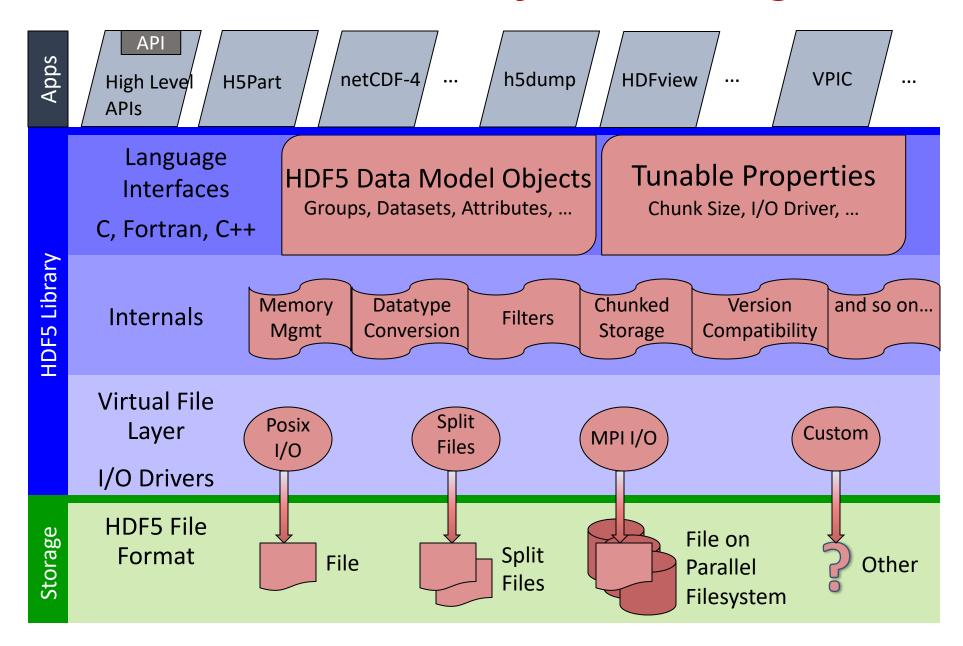

## **Homework – Parallel programming with MPI**

- On OSC, run MPI programming examples
  - https://www.osc.edu/resources/available\_software/software/soft
- https://mpitutorial.com/tutorials/
  - Run MPI Send and Receive
    - https://mpitutorial.com/tutorials/mpi-send-and-receive/
  - Run collective communication codes
    - https://mpitutorial.com/tutorials/mpi-broadcast-and-collectivecommunication/

# **Parallel HDF5**

## **Terminology**

- DATA → problem-size data, e.g., large arrays
- METADATA is an overloaded term
- In this presentation:
  - Metadata "=" HDF5 metadata
  - For each piece of application metadata, there are likely many associated pieces of HDF5 metadata
  - There are also other sources of HDF5 metadata

## Why Parallel HDF5?

- Take advantage of high-performance parallel I/O while reducing complexity
  - Add a well-defined layer to the I/O stack
  - Produce a single or a few shared files
    - "Friends don't let friends use file-per-process"
- Make performance portable

## (MPI-)Parallel vs. Serial HDF5

- PHDF5 allows multiple MPI processes in an MPI communicator to perform I/O to a single HDF5 file
- Uses a standard parallel I/O interface (MPI-IO)
- Portable to different platforms
- PHDF5 files are HDF5 files, conforming to the HDF5 File Format Specification
  - http://support.hdfgroup.org/HDF5/doc/H5.format.html
- The PHDF5 API consists of:
  - The standard HDF5 API
  - A few extra knobs and calls
  - A parallel "etiquette"
- Bottom line: PHDF5 is as user-friendly as HDF5

## **PHDF5 Implementation Layers**

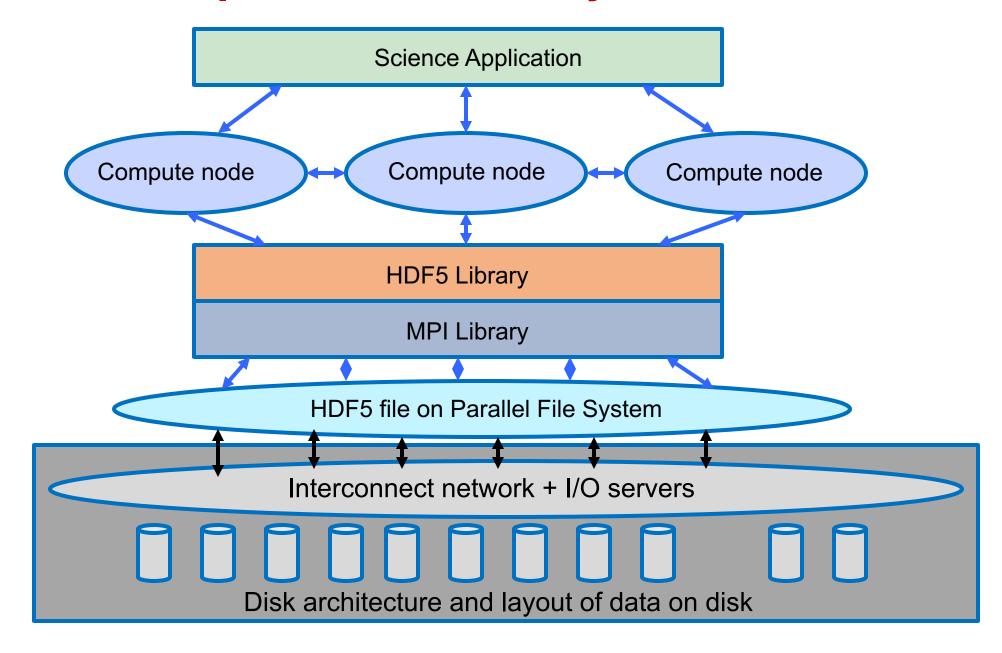

## Collective vs. Independent I/O

- MPI definition of collective calls: (not just I/O calls)
  - All processes of a communicator must participate in calls in the right order:

```
Process1

A(); \rightarrow B();

A(); \rightarrow B();

A(); \rightarrow B();

A(); \rightarrow A();

**wrong**
```

- Collective I/O is not necessarily synchronous, nor must it require communication
- Neither mode is preferable a priori.

Collective I/O: Attempts to combine multiple smaller independent I/O ops into fewer larger ops.

## **PHDF5 Etiquette**

- PHDF5 opens a shared file with an MPI communicator
  - Returns a file handle
  - All future access to the file via that file handle
- All processes must participate in collective PHDF5 APIs
- Different files can be opened via different communicators
- All HDF5 APIs that modify file structure are collective!
  - Object create / delete, attribute and group changes, etc.
  - http://support.hdfgroup.org/HDF5/doc/RM/CollectiveCalls.html

## **Summary of today's class**

- HDF5 API
- Parallel HDF5
- Homework
  - Try MPI programming examples
- Class projects
  - Present an initial project execution plan

After the class, slides are uploaded to: <a href="https://osu.instructure.com/courses/141406/files">https://osu.instructure.com/courses/141406/files</a>